## Getting Listed and Uploading

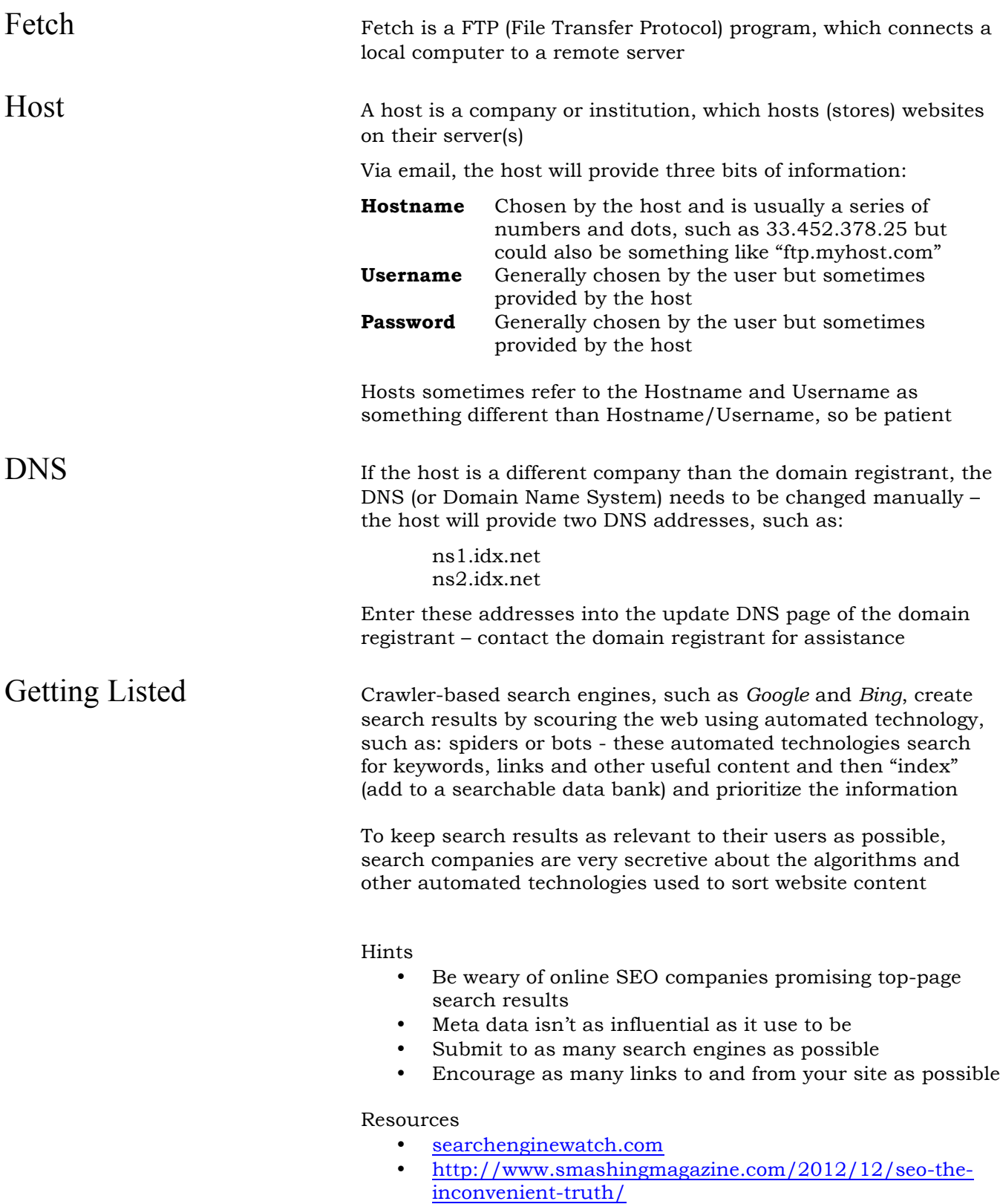

Uploading using Fetch Launch Fetch and log in by entering the corresponding information as provided by your host

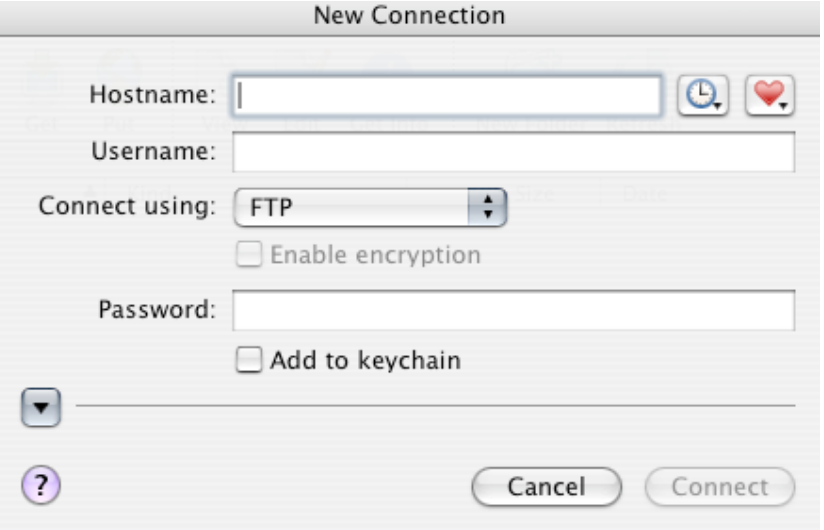

Once logged in, most uploads are as easy as dragging and dropping each file/folder from the site root folder to the server, so the server matches the site root folder

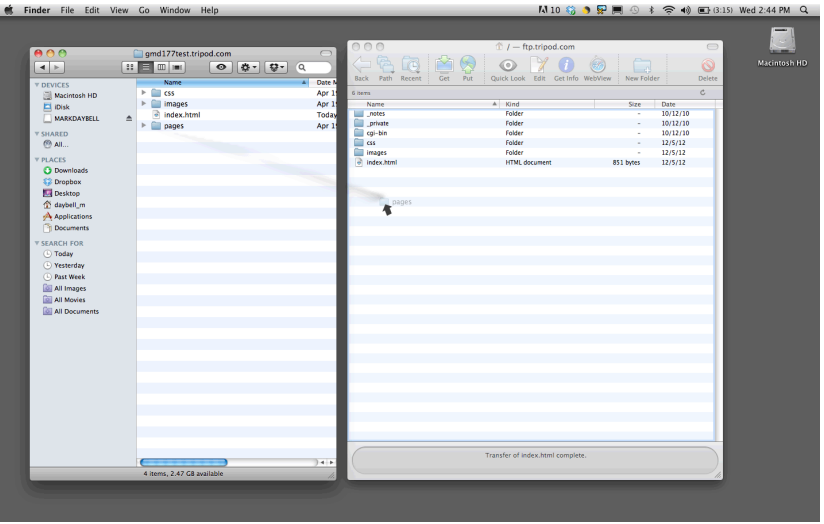

To delete a file or folder, simply select the file/folder and click on the "Delete" button at the top right of the window

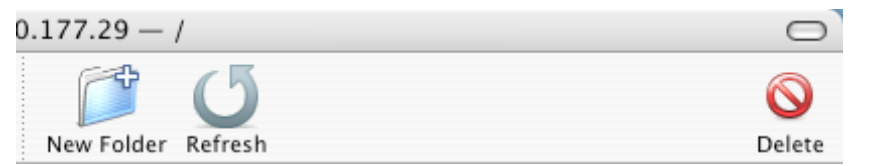

Notes

- If dragging and dropping doesn't work, contact host for assistance
- There may be extra folders on the server, such as a "CGI," "\_private," or ".access," these folders are added by the host and are not to be changed or deleted
- The "raw" folder is probably not needed on the server